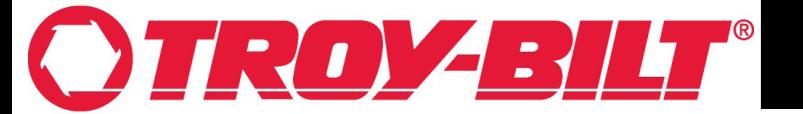

**Calibration of the Throttle Position Sensor (TPS) Generation 2 VCM (625-09171)**

> **Models Included: TB30E XP (33AA27JDB066) Super Bronco 42E XP (33ABA7KS766)**

**INDEX: GEN 2 Vehicle Control Module (VCM) (625-09171) Buttons: Page 1. Calibration Steps: Page 2.** 

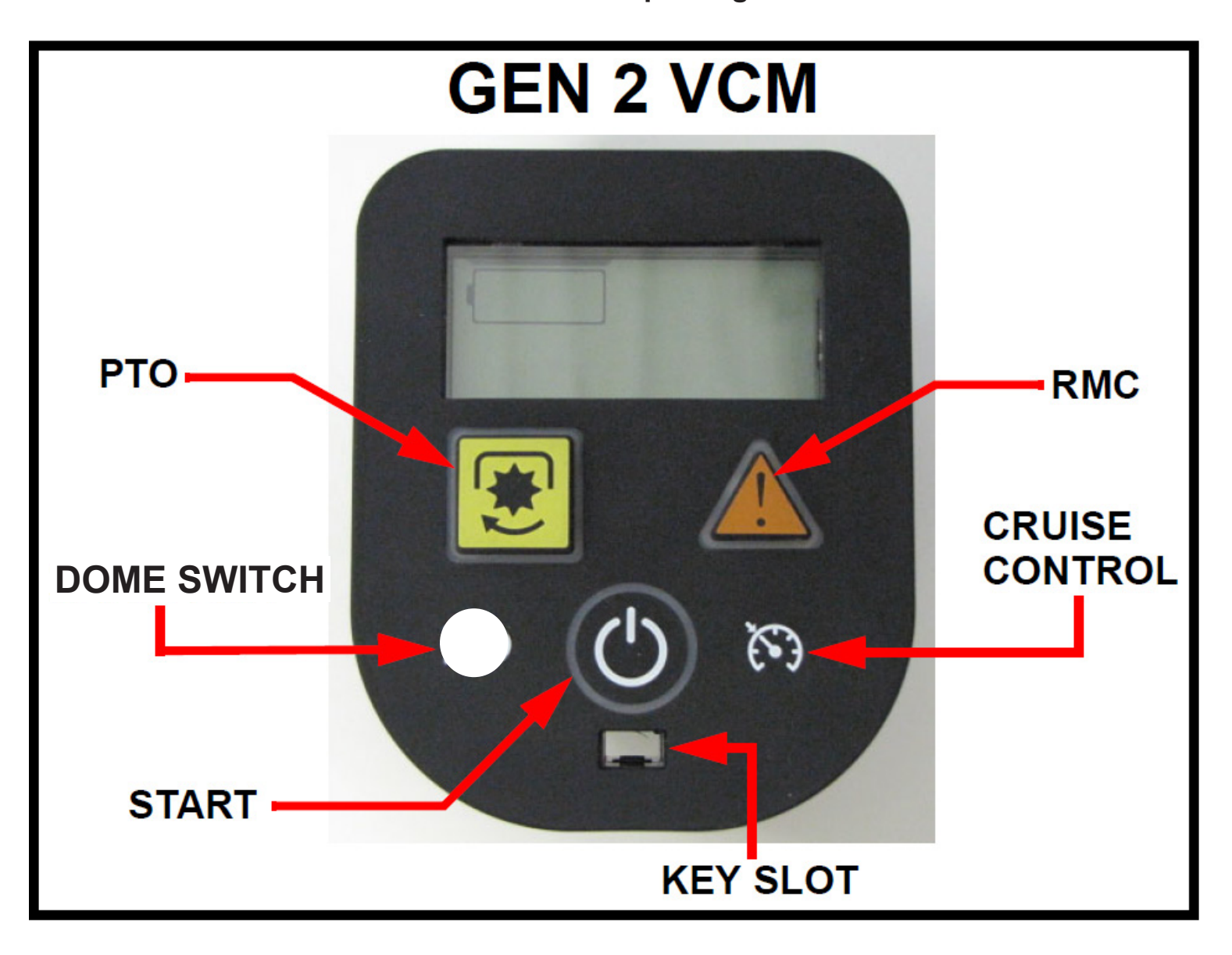

# **INSTRUCTION SHEET**

**IMPORTANT:** The brake must be released. **DO NOT** touch the brake pedal during any part of the calibration procedure. **NOTE:** *If during the calibration procedure an error code shows up on the screen; remove the key, start the calibration procedure over at Step 1.* 

### **NOTE:** *Our Instruction images are on a table and the Key is not present.*

- 1. Begin Calibration of the Gen 2 VCM
- Chock the rear wheels.
- Insert the key into the VCM.
- A new VCM is shipped in calibration mode as seen in Figure 1.
- To place a VCM in Calibration mode, press and hold the RMC and DOME SWITCH buttons for 7 seconds until the **F N R** icons show on the screen as in Figure 1.

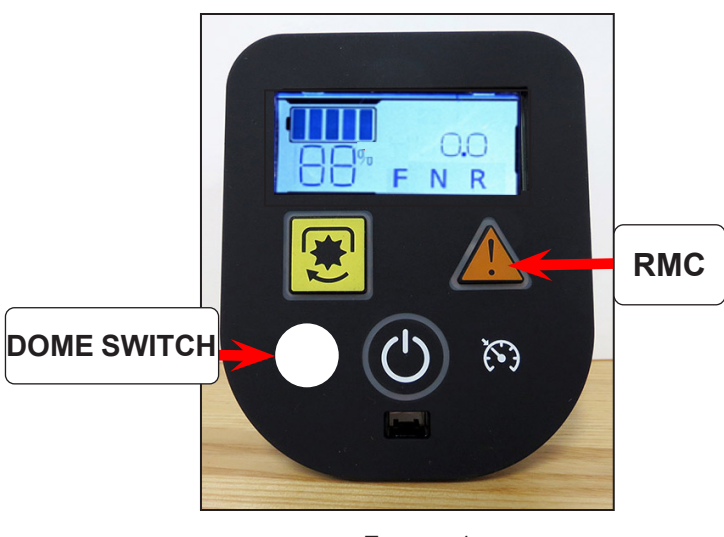

Figure 1

## **NOTE:** *The following sequence MUST be met for correct calibration.*

- 2. Slowly press the Forward Throttle Pedal until it stops.
- Press the Cruise Button.
- "F" will be boxed in. See Figure 2.

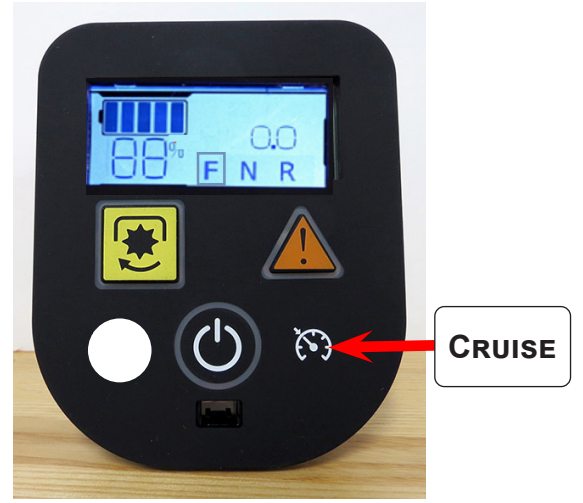

Figure 2

**NOTE:** *The GEN 2 VCM will not save the calibration input if the brake pedal is depressed.* 

3. Release the Forward Throttle Pedal.

#### *NOTE: both Pedals must be released and in the neutral position.*

- Press the Start Button and release.
- "N" will now have a box around it. See Figure 3.

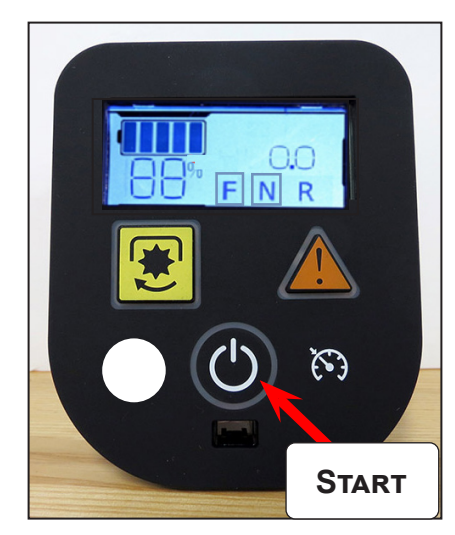

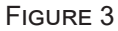

- 4. Slowly press the Reverse Throttle Pedal until it stops.
- Press the PTO button and release.
- The VCM screen will change to the start screen. This indicates the calibration has been updated. See Figure 4. This completes the calibration process.

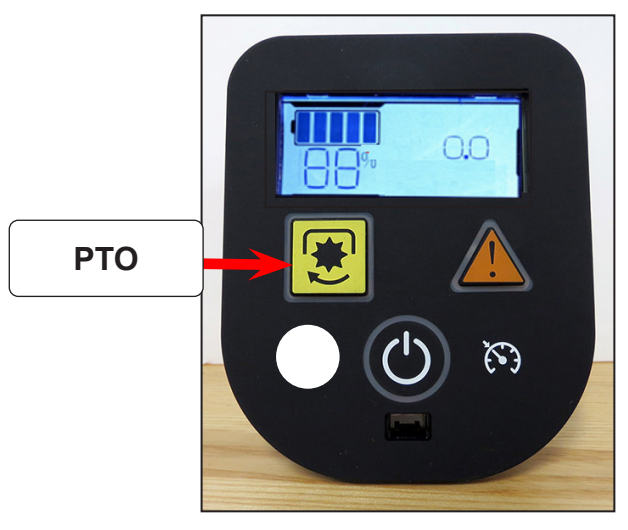

Figure 4

# **NOTE:** *If the PTO button is held longer than 7 seconds and E107 error code will appear. Restart the calibration*

#### *process from Step 1.*

5. Start the rider, test and confirm all operating features work properly and as designed. Return the rider back into service.